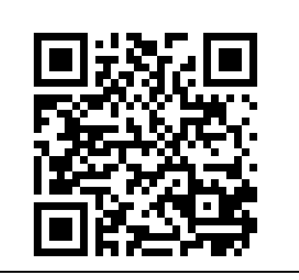

樽井小学校ブログ QR コー

ド

## ズームの授業を受けるために

※環境や機種の違いにより、画面が違う場合もあります。 ※この手順どおりではなくても、【ZOOM のアプリケーションを インストール】、【ID、出席番号、パスワードを入力】で、授業へ の参加が可能です。

1.樽井小学校のブログページへアクセスする(QR コードを使った方は 3 へ)

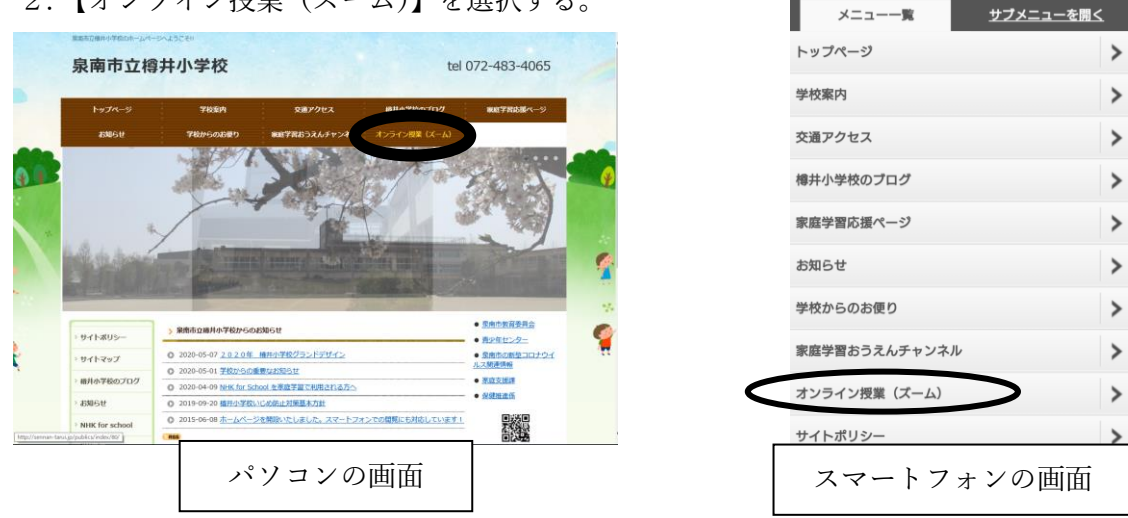

2.【オンライン授業(ズーム)】を選択する。

3. ①~⑤の手順を確認し、色付きの文字【<https://zoom.us/jp-jp/meetings.html>】を選択

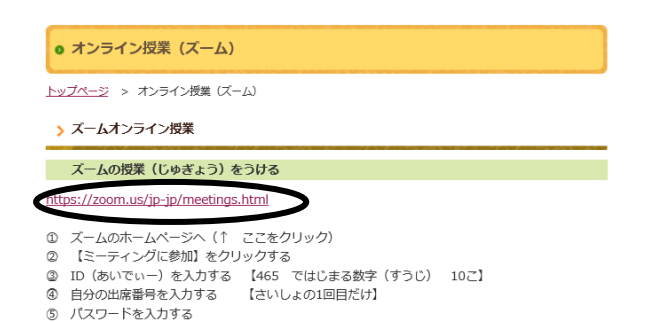

4. PC はズームの HP の【ミーティングに参加】を選択する。手順 5-1 へ

スマートフォン・アイフォンの場合はページの上部の【参加する】を選択する。手順 5-2 へ

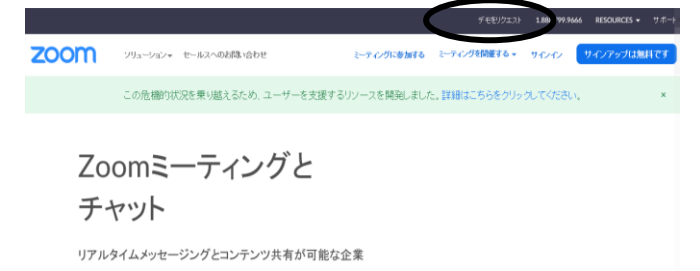

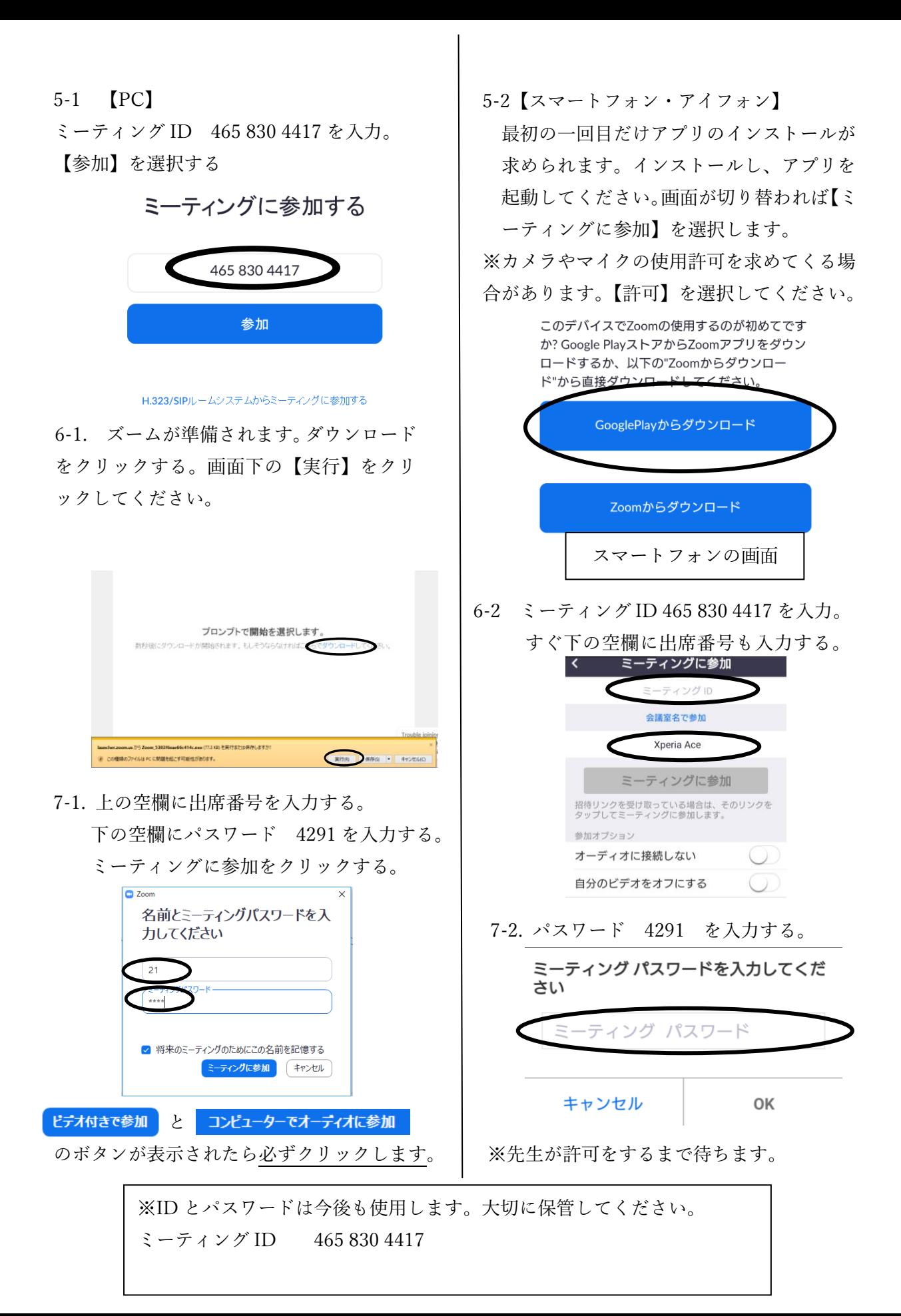